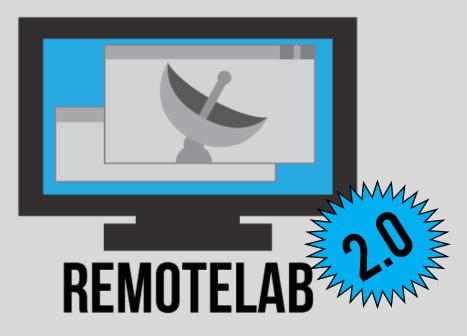

#### COMPUTERS + WINDOWS REMOTE DESKTOP + REMOTE LAB = VDI

Mike Fudge | Matt Schug

School of Information Studies

#### SYRACUSE UNIVERSITY

https://mafudge.github.io/remotelab

#### WHATIS REMOTE LAB?

■ A "Virtual Computer Lab" solution

- Software to manage access to computers configured with Windows Remote Desktop.
- Developed in house, released as open source:

http://mafudge.github.io/remotelab/

# WHAT TYPES OF CHALLENGES DOES THIS ADDRESS?

### CHALLENGE: SOME STUDENTS NEVER SETFOOT ONCAMPUS...

#### 1 in 4 classes are offered online.

We must provide the same lab experience independent of instruction mode.

## CHALLENGE: STUDENTS NEED ACCESS TO SPECIALIZED SOFTWARE...

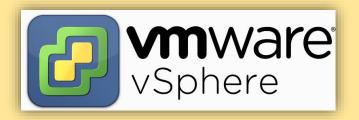

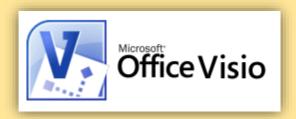

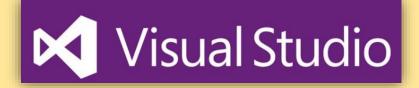

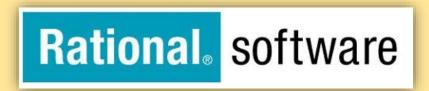

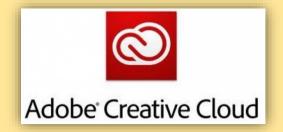

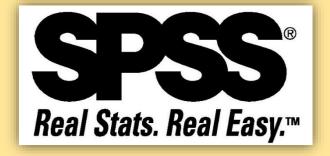

## CHALLENGE: VERY LITTLE OPENLAB TIME...

During the academic year, there are only 2 hours of open lab time each weekday.

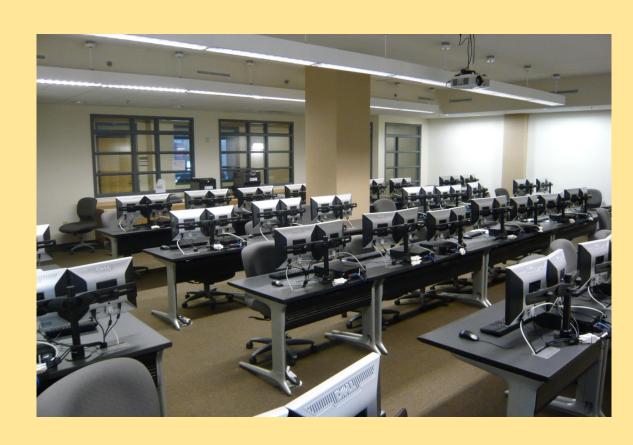

#### CHALLENGE: AVOID COMPLEXITIES OF SUPPORTING BYOD...

"I need to install Visio on my Mac"

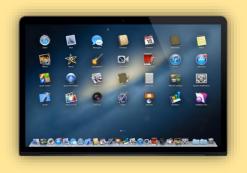

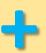

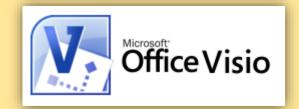

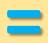

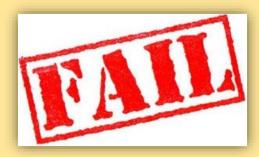

#### CASESTUDY: IST722: DATA WAREHOUSING...

- Taught both on-campus and on-line
- Uses the same technology / lab activities.
- Technology: SQL Server, SSAS, SSIS, Excel with Add-Ins.
- Same "Butt in Seat" experience regardless of location
- Uses Remote Desktop, so Mac, Windows, Linux friendly.

## **DEMO**

How students use remote lab

## WHY DID WEROLL OUR OWN SOLUTION?

#### SOME BACKSTORY...

- Prior to 2011, we tried various solutions available at the time:
  - Citrix Presentation Server
  - Thinstall
  - Terminal Services
  - VMWare Lab Manager
- Too expensive, too difficult to deploy / support
- Our school is small we don't benefit from economies of scale.
- Remote Desktop is well known; works on all platforms.

#### LEVERAGE WHAT YOU HAVE, LEVERAGE WHAT YOU KNOW

- Spare Computers / Computing resources
- Ghost for imaging
- Deepfreeze to maintain system state
- Keyserver for license management
- Windows Remote Desktop
- Active Directory / Group Policy Expertise
- Software / Database Developer Expertise \*\*

#### HISTORY OF REMOTELAB

2011

- Initial concept
- Private / Silent Beta

2012

- 1.0 Release
- LabMan 2012 Presentation @ SUNY Oswego

2013

- 2.0 Release
- Widespread use within iSchool

2014

- Finished 2.0 Features
- Re-packaged, released as Open-Source

## HOWCANIDOTHIS AT MY INSTITUTION?

#### **YOUNEED: ACTIVE DIRECTORY**

- Authenticating / Authorizing Users
- RemoteManagement
- Group Policy For Applying Settings
- WMI Execute
   Remote
   Commands

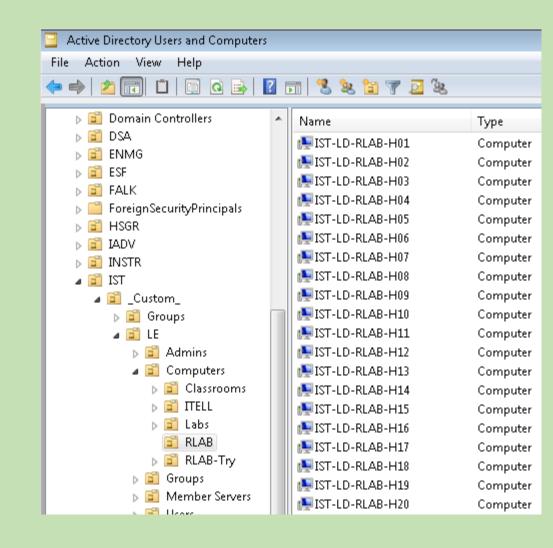

### YOUNEED: COMPUTERS (HOSTS)

#### Computers:

- Old Lab
   Workstations
- Virtual Machines

#### Each One Should be:

- Domain Bound
- Remote Desktop
   Enabled

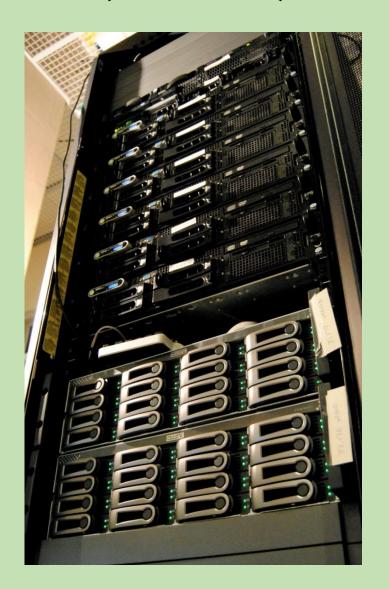

#### YOUNEED: THE REMOTE LABAPP

- Download it from GitHub
- Runs on Windows
   Server under IIS
- Requires an SQL
   Server Database

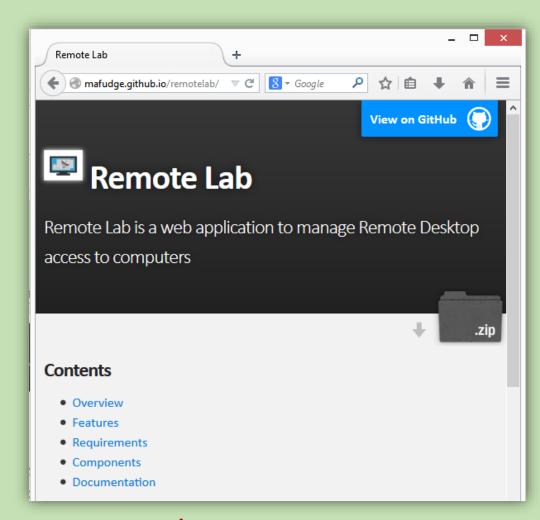

https://mafudge.github.io/remotelab

#### **REMOTELAB: ARCHITECTURE**

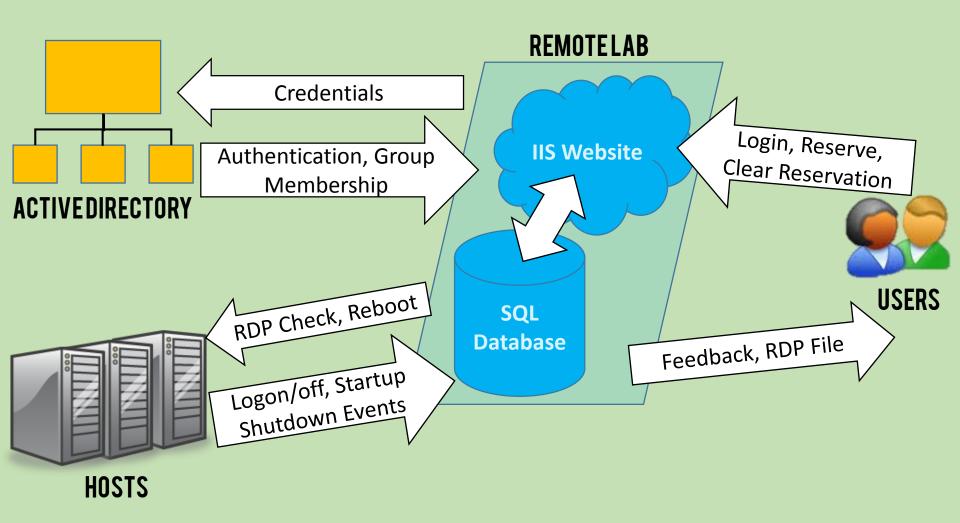

#### **SETTINGITUP**

- 1. Setup IIS, ASP.NET, .Net 4.5
  - Custom virtual host / Application pool
- 2. Create Empty SQL Server Database
  - Credentials to create objects in database
- 3. Unzip website from Github
  - Into IIS virtual host folder
- 4. Run setup.cmd
  - Configures application

## SETUP / ADMIN DEMO

We'll setup Remote Lab and

### GROUP POLICY OBJECTS (GPO)

#### 1. Remote Desktop

- 1. Configure Windows Firewall for RDP
- Allow users to Connect via RDP
- 3. Configure RDP Settings
- Set Auto-Disconnect for idle session

#### 2. Scripts

- 1. Logon / Logoff / Startup / Shutdown
- Loopback mode so user settings apply to the computer

### CONCLUDING REMARKS...

#### CHALLENGES / ADVICE

- Remote Desktop clients for Mac
- Low Bandwidth users
- Setting up the Application
- Managing all those Hosts.
- Imaging Virtual Machines.

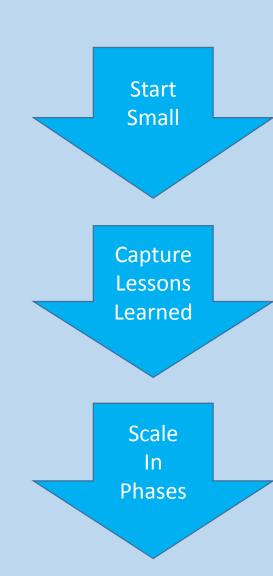

#### UTILIZATION: 13-14 ACADEMIC YR

#### **LOGONS/MONTH FOR A 30 SEAT POOL**

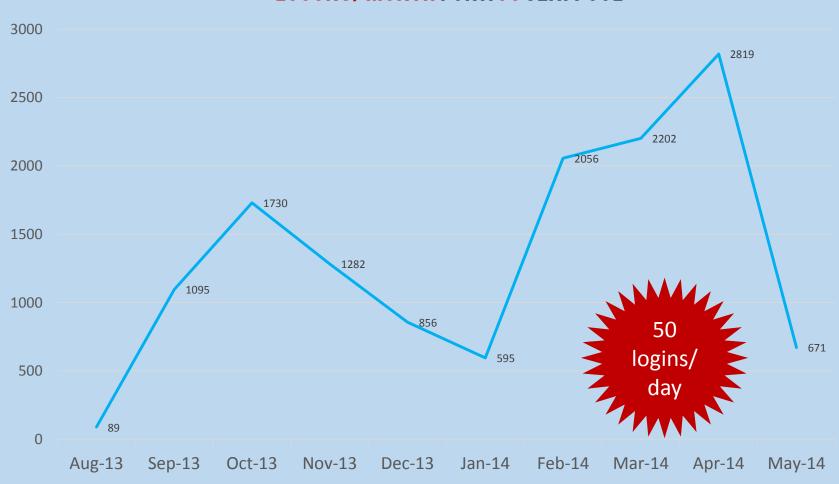

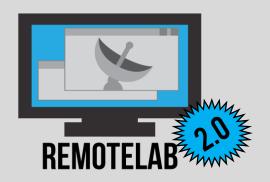

#### THANK YOU! QUESTIONS?

- Michael Fudge → mafudge@syr.edu
- Matt Schug → mjschug@syr.edu
- Remote Lab Project Site 
   https://mafudge.github.io/remotelab
- Syracuse University iSchool >
   https://ischool.syr.edu
- Technology Services 
   http://ischool.syr.edu/facstaff/itservices.aspx